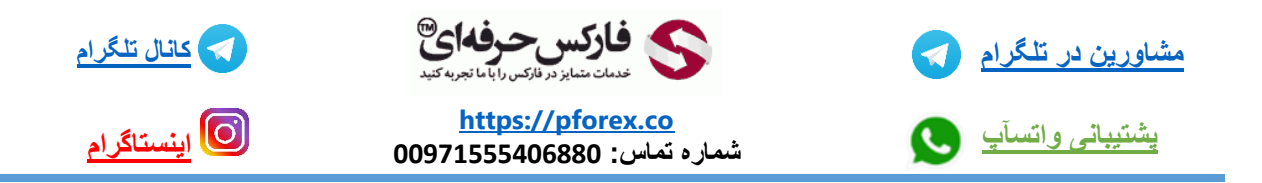

## **انتقال وجه در بروکر آلپاری بین حساب شخصی و حساب تجاری**

آلپاری به عنوان یکی از قدیمی ترین و با سابقه ترین بروکر ها ، دارای چندین حساب مختلف با قابلیت های متفاوت می باشد .

این حساب ها عبارت اند از : حساب های شخصی ، حساب های تجاری و همینطور حساب های سرمایه گذاری یا همان حساب های پم .

**حساب های شخصی** : این دسته از حساب ها برای شما نقش کیف پول را دارند . یا به نوعی نقش مکانی برای نگه داری دارایی خود. به واقع شما در وهله ی اول با شارژ حساب بروکر خود مبلغ را به حساب شخصی خود انتقال میدهید و سپس با توجه به برنامه معامالتی که از قبل برای خودتان طراحی کرده اید و هدف گذاری کرده اید این مبلغ را به حساب های تجاری و یا حساب های پم انتقال می دهید.

**حساب های تجاری** : دسته ی حساب های تجاری و یا معامالتی مربوط به آن دسته از کاربرانی است که در حساب های معامالتی نانو ، استاندارد و ای سی ان قصد انجام ترید را دارند که زیر مجموعه هایی از حساب های معامالتی هستند. این دسته از افراد نیز با انتقال وجه از حساب شخصی به حساب معامالتی مد نظر خود قادر به شروع ترید های خود در این بروکر می باشند .

**حساب های سرمایه گذاری پم** : دسته ی آخر از حساب ها ، حساب ها پم می با شند ، این نوع از حساب ها را نمی توان گفت که تنها مختص یک سری افراد خاص است زیرا همه ی افراد اعم از مبتدی و پیشرفته امکان استفاده از این حساب ها را دارند . افراد قادر هستند با پیدا کردن تریدر های موفق در این دسته از حساب ها و دنبال کردن آن ها بدون نیاز به انجام کاری سود دریافت کنند .

**خبر ویژه** : شما دوستان عزیز برای دریافت مشاوره رایگان و دنبال کردن معامله گر حرفه ای تنها نیاز دارید با فارکس حرفه ای ارتباط گرفته و معامله گر حرفه ای مورد تایید را دنبال کرده و از کسب سود خود نهایت استفاده را ببرند .

در ادامه به بررسی روش انتقال وجه در بین حساب های بروکر معتبر آلپاری می پردازیم .

برای انجام این کار پس از وارد شدن به کابین حساب شخصی خود حساب های موجود خود را مشاهده می کنید . گزینه ی انتقال حساب به حساب را انتخاب می کنیم تا به صفحه ی مربوط به این انتقاالت منتقل شویم .

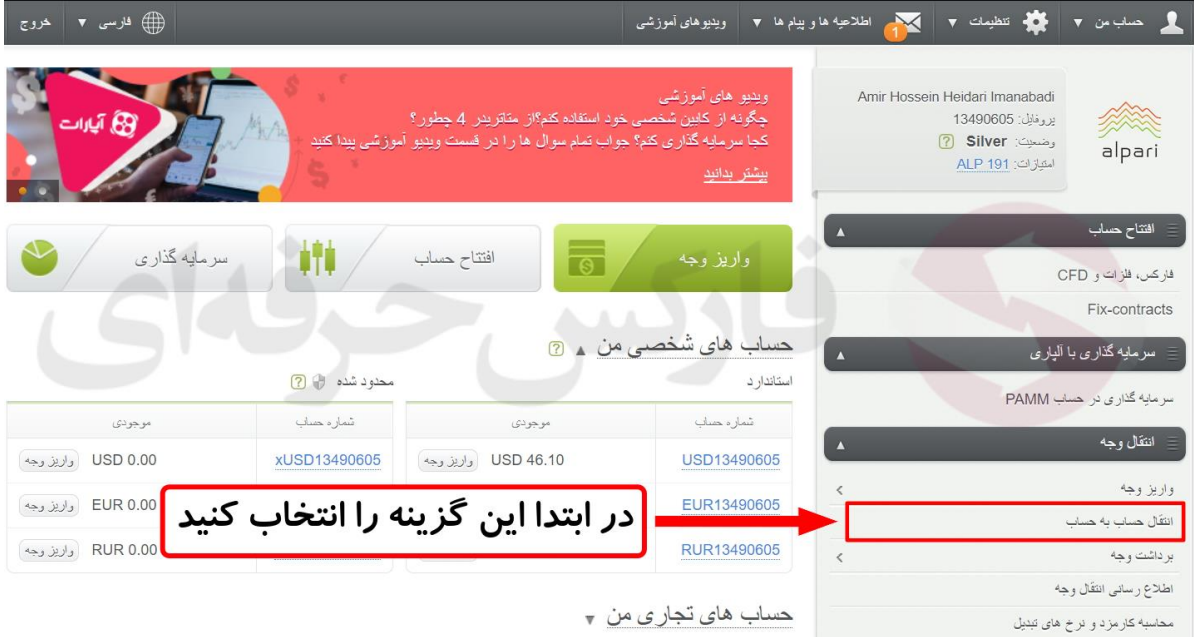

در صفحه ی جدیدی که به ما نمایش داده می شود 3 مرحله مشاهده می شود که در حال حاضر در مرحله اول اطالعات اولیه قرار داریم .

سه کادر در مقابل ما قرار دارد که کادر اول به صورت خودکار پر می شود و شما تنها نیاز دارید دو کادر بعد را تکمیل کنید .

- -1 در کادر دوم میبایستی حسابی را انتخاب کنیم که وجه در آن حساب قرار دارد و ما قصد داریم این مبلغ را به حساب دیگری منتقل کنیم . در حال حاضر مبلغ 47 دالردر حساب دالری شخصی ما قرار دارد و ما آن حساب را انتخاب می کنیم . در صورتی که قصد داشته باشید از حسابی جز حساب شخصی ، وجه خود را به حساب دیگری انتقال دهید ، تنها کافیست حساب مد نظرتان را در در کادر دوم انتخاب کنید
	- -2 در کادر سوم میباسیتی حساب مقصد را انتخاب کنیم . حسابی که قصد واریز مبلغ به آن را داریم . به طور مثال ما قصد داریم مبلغ 47 دالر را به حساب استاندارد متاتریدر 4 در دسته بندی حساب های تجاری انتقال دهیم . پس این حساب را انتخاب می کنیم .
		- -3 بعد از تکمیل دو مورد اول گزینه ی ادامه را انتخاب کرده تا به مرحله ی دوم منتقل شویم .

انتقال و حه

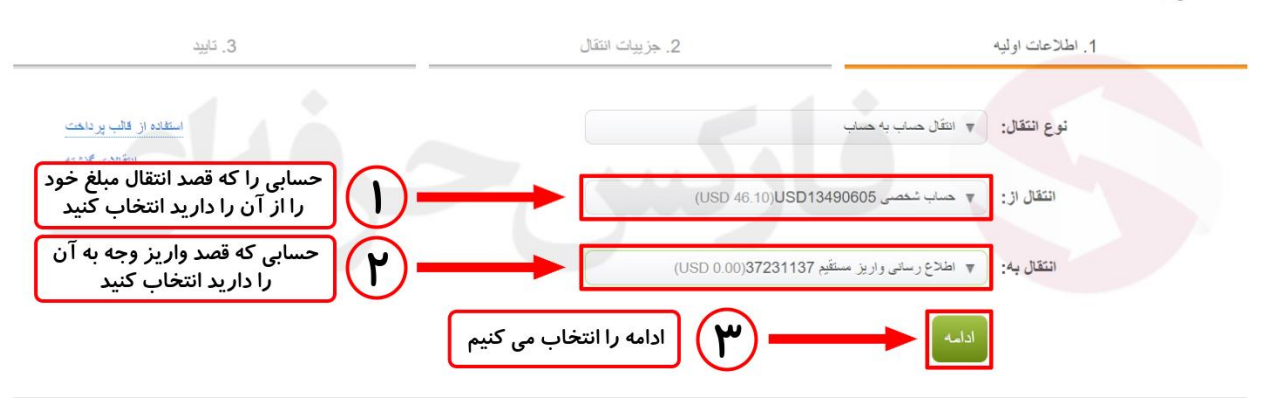

وارد مرحله دوم یعنی جزئیات انتقال از روند انتقال وجه بین حساب ها می شویم . در این مرحله دو کادر در مقابل شما قرار گرفته است که تنها نیاز است کادر اول را پر کرده تا کادر دوم به صورت خودکار تکمیل شود . کادر دوم به منظوراین قرار گرفته که بروکر میزان کارمزد فرآیند را از مبلغ فوق کم کرده و مبلغ نهایی را در کادر وارد میکند . اما از آنجایی که برای انتقال وجه بین حساب ها آلپاری کارمزدی دریافت نمی شود پس مبلغ کادر اول و دوم مشابه یکدیگر می شوند

- -1 در کادر اول مبلغ مد نظر خود که قصد انتقال آن به حساب مقصد را دارید وارد کنید و پس از وارد کردن این مبلغ به صورت خودکار مشاهده میکنید که کادر دوم نیز تکمیل میشود .
	- -2 گزینه ی ادامه را انتخاب کنید تا به مرحله سوم از مراحل انتقال وجه بین حساب ها انتقال داده شوید .

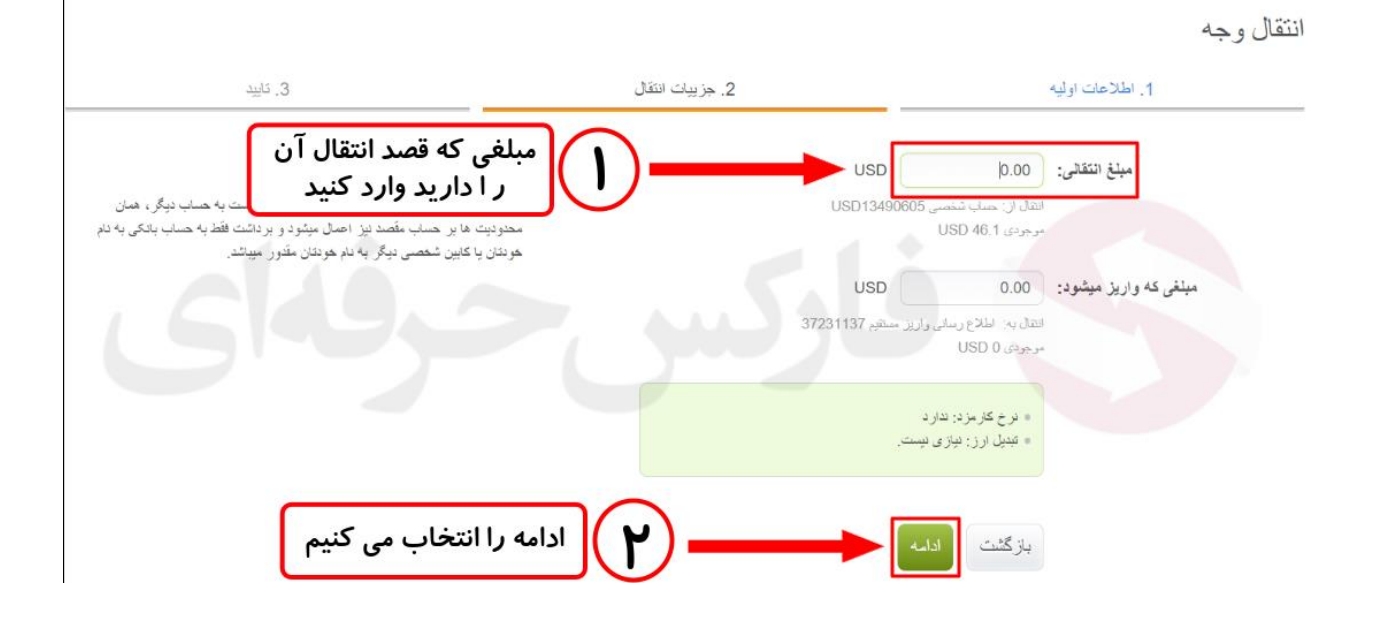

مرحله سوم صرفا برای بررسی و اطمینان پیدا کردن از صحیح وارد شدن تمامی اطالعات قرار گرفته شده است .

پس از بررسی دقیق اطالعاتی از جمله نوع انتقال ، انتقال از ، انتقال به و مبلغ انتقالی ، در صورت صحیح بودن تمامی اطالعات گزینه ی انتقال وجه را انتخاب می کنیم

انتقال وجه

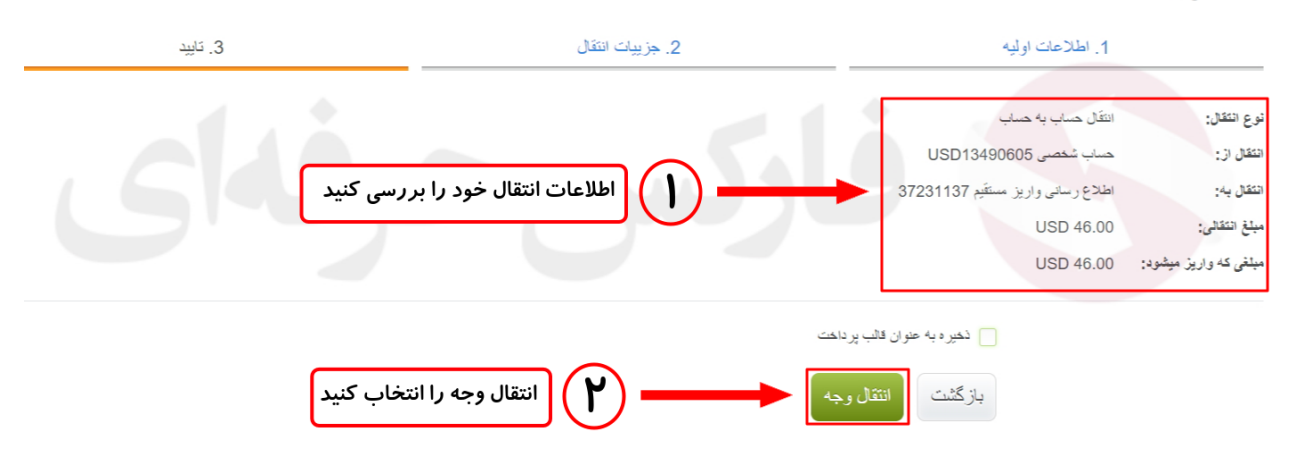

شما میبایستی پس از تکمیل مراحل باال با کادر سبزی که در تصویر هم مشاهده میکنید مواجه شوید . در این کادر سبز ذکر شده است که درخواست شما ایجاد شد و برای بررسی وضعیت درخواست خود کافیست متن آبی رنگی که نوشته شده تاریخچه انتقاالت را انتخاب کنید که وضعیت شما نمایش داده شود .

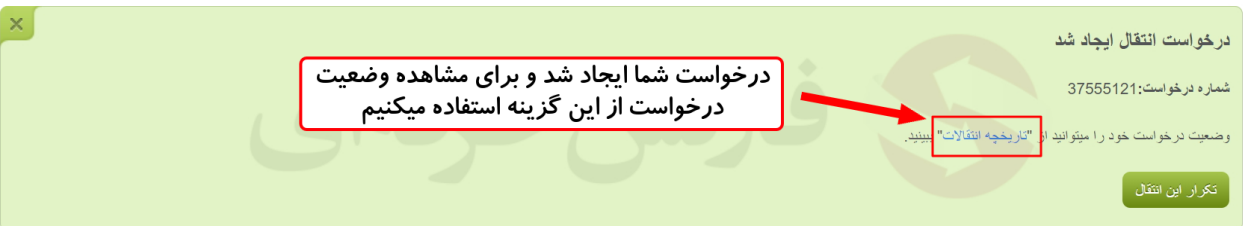

در نهایت با برگشتن به کابین شخصی خود قادر هستید جا به جا یی مبلغ از حساب مبدا به حساب مقصد را مشاهده کنید که این بدین معناست که انتقال وجه شما با موفقیت انجام شد و شما قادر هستید از وجه خود استفاده کنید

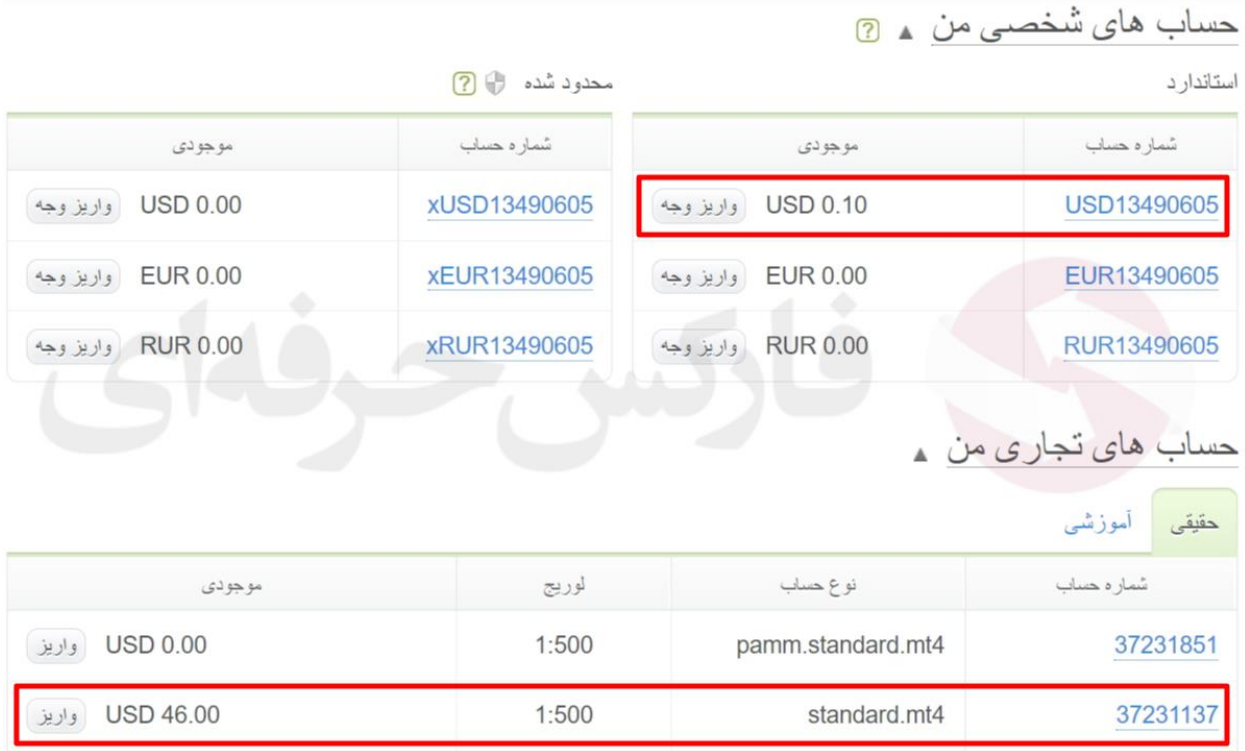

برای کسب فایل های آموزشی دیگر، نحوه معامله، فنون ترید موفق و سیگنال های روزانه به همراه سرویس های بیشتر، می توانید با مشاوران ما در تلگرام و واتس آپ از طریق شماره **00971555406880** در تماس باشید.

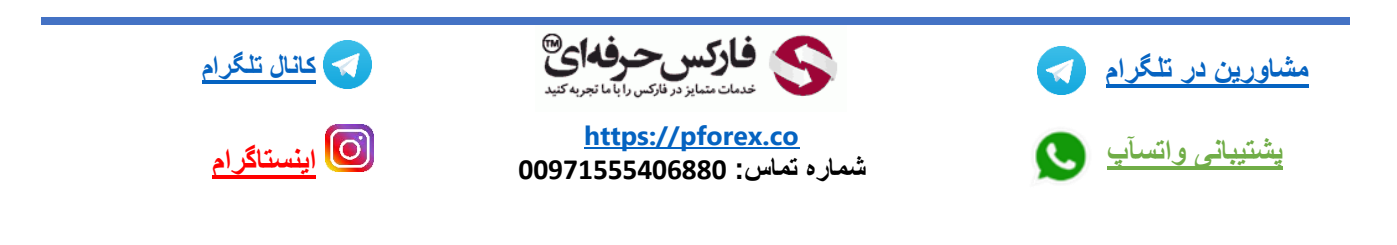